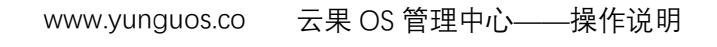

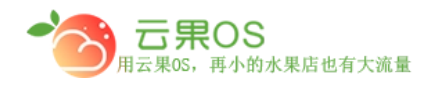

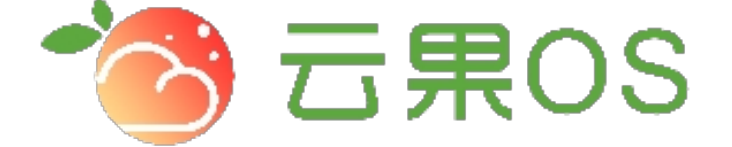

## 云果收银软件

### 操作说明

# 2017-8-15

### 西安昊海网络科技有限公司

西安市碑林区文艺北路金色城市 3-2704

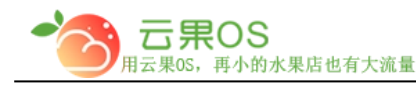

**运费模板**

后台的运费模块集成了目前主流的配送方式,具体细分的话大致可 以分为三类,一类快递,一类平邮,另一类 EMS, 如何使用这三种 类型的模板,接下来就具体的说明,首先系统设置->运费模板,如 图所示:

m

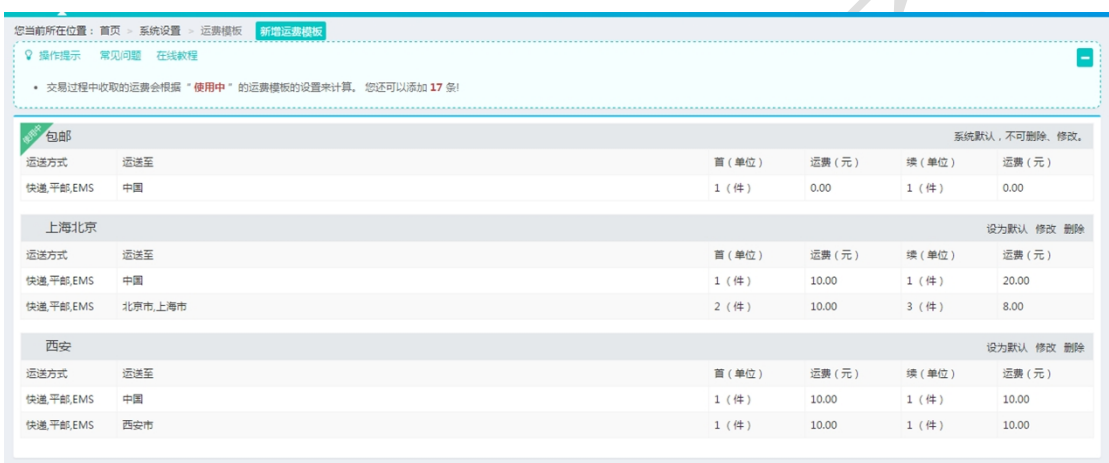

此页面显示已经添加的模板,可以对模板进行设为默认、修改、删 除操作。

**新增运费模板**

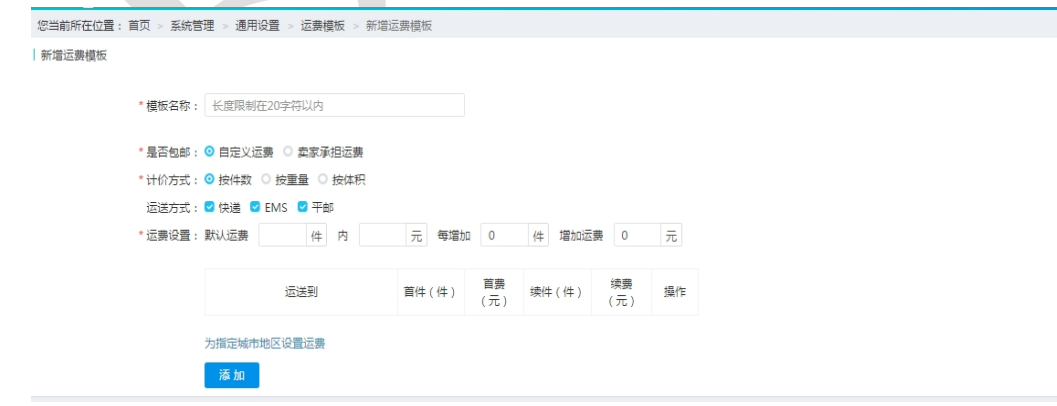

说明:

<mark>模板名称</mark>:该运费模板的名称

全国服务热线:400-029-2635

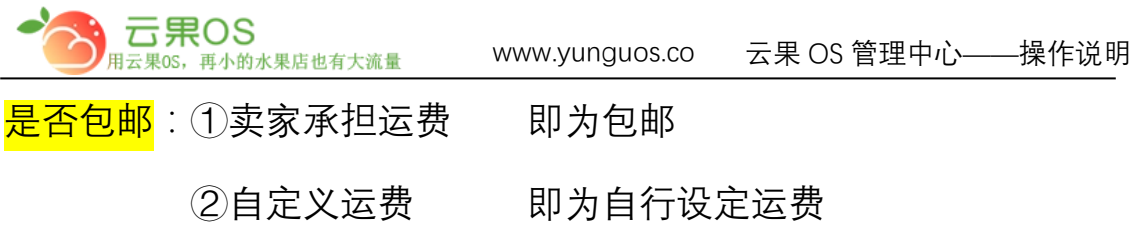

计价方式:1.按件数

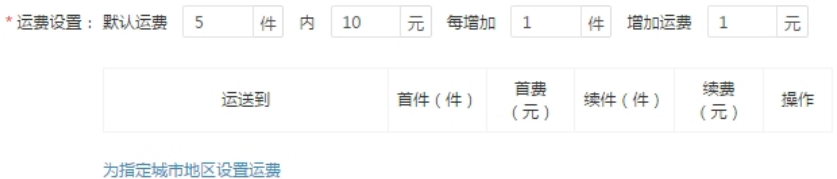

指定基本运费,设置默认件数,然后设置超过默认件数对应的运 费。

2. 按重量

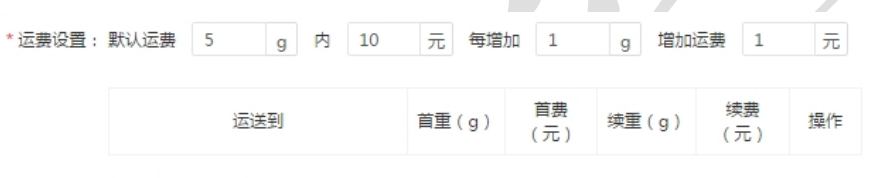

为指定城市地区设置运费

指定基本运费,设置默认重量,然后设置超过默认重量对应的运 费。

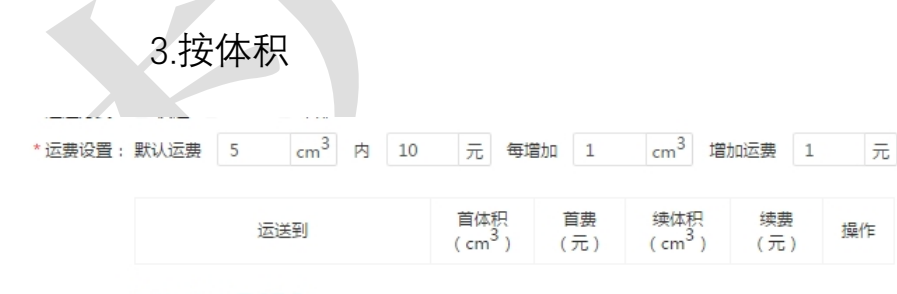

为指定城市地区设置运费

指定基本运费,设置默认体积,然后设置超过默认重量对应的运 费。

运送方式: 平台选择在配送方式

全国服务热线:400-029-2635

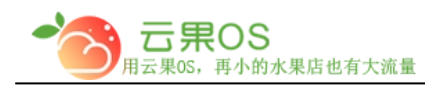

#### www.yunguos.co 云果 OS 管理中心——操作说明<br>————————————————————

m <mark>运费设置</mark>:通过选择不同的计价方式设置不同的运费

点击为指定城市地区设置运费,来设置不同城市地区的运费。

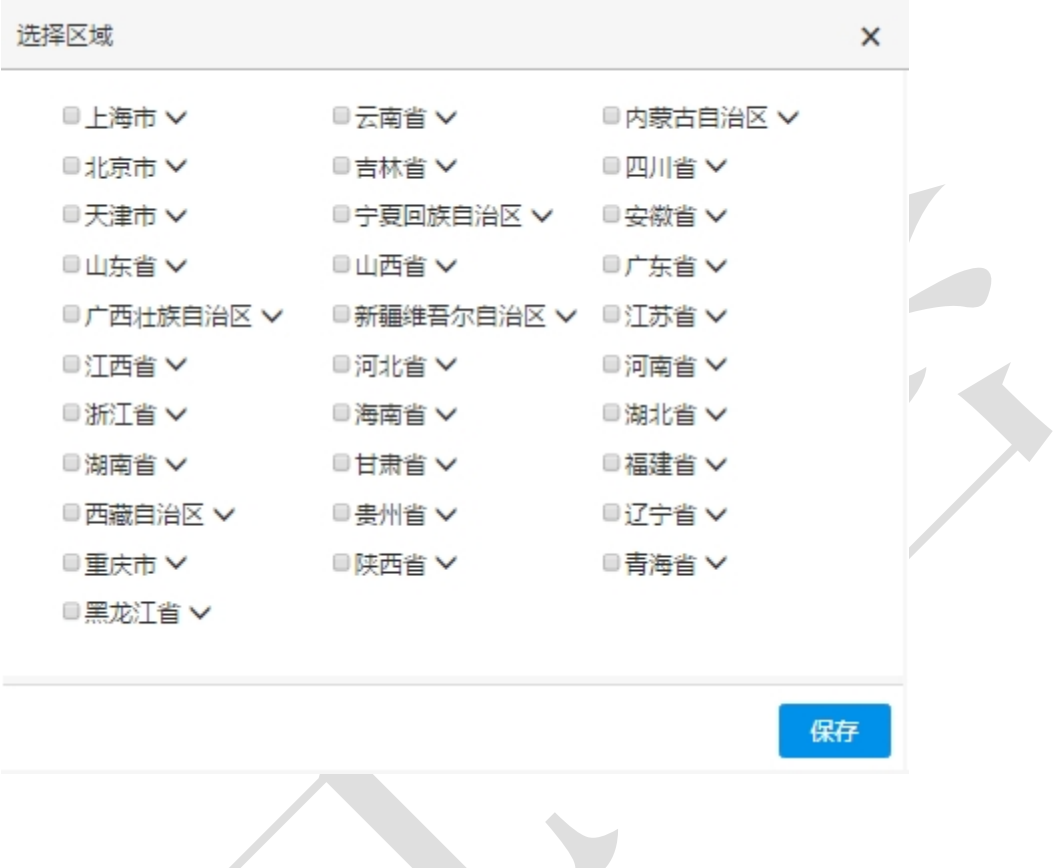

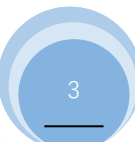